# **Blanc Basic Assets Documentation** *Release 0.3*

**Blanc Ltd**

December 04, 2015

#### Contents

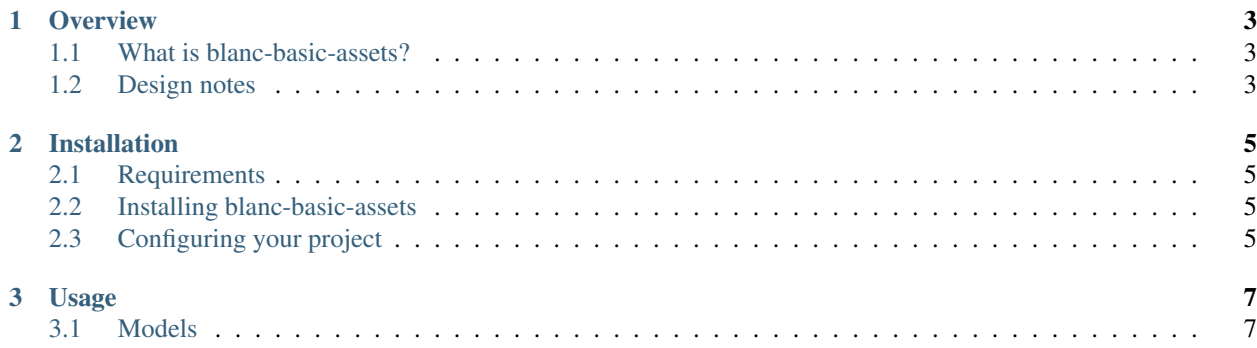

Contents:

## **Overview**

# <span id="page-6-1"></span><span id="page-6-0"></span>**1.1 What is blanc-basic-assets?**

blanc-basic-assets is a simple Django package to allow image and file uploads to the Django admin.

Assets are a useful place to put files or images which are referenced in other places of a site which can't justify their own image or file field, such as WYSIWYG content boxes which are used in models.

Assets can also be used as a ForeignKey for models where the same image or file might be used multiple times. Instead of forcing a user to upload the same image each time for the same model, it allows site managers to reuse the same asset through the entire site.

# <span id="page-6-2"></span>**1.2 Design notes**

Compared to typical Django file and image upload fields, there are two main differences which users should be aware of.

#### **1.2.1 Deleted assets deletes the file**

If you delete the model for an image or file asset, the file which has been uploaded will be deleted as well. Django usually keeps uploaded files by default, however to keep the site clean of cruft any deleted file or image objects will be deleted from the filesystem.

#### **1.2.2 New uploads of a file deletes the old file**

Django usually keeps the original version of the file intact, and any file uploads with the same name will be changed, so future uploads of example.txt will be example-1.txt, example-2.txt, etc.

To try and keep the original filename, the old file associated with an asset will be deleted - allowing the new version of a file to keep the same name. This is useful when you want to upload a new version of a file referenced from a link in a WYSIWYG.

## **Installation**

## <span id="page-8-1"></span><span id="page-8-0"></span>**2.1 Requirements**

Before installing blanc-basic-assets, you'll need a copy of [Django](http://www.djangoproject.com/) 1.7 or later installed. Image uploads require the [Pillow](http://python-imaging.github.io/) library installed.

# <span id="page-8-2"></span>**2.2 Installing blanc-basic-assets**

The fastest way of installing is to use [pip.](http://www.pip-installer.org/)

Simply type:

```
pip install blanc-basic-assets
```
#### **2.2.1 Manual installation**

Alternative you manually install by downloading the latest version from the [blanc-basic-assets page on the Python](http://pypi.python.org/pypi/blanc-basic-assets/) [Package Index.](http://pypi.python.org/pypi/blanc-basic-assets/)

Download the package, unpack it and run the setup.py installation script:

```
python setup.py install
```
# <span id="page-8-3"></span>**2.3 Configuring your project**

Edit your Django project's settings module, and add blanc\_basic\_assets:

```
INSTALLED_APPS = (
    ...
    'blanc_basic_assets',
)
```
Once this is done, run python manage.py migrate to update your database.

# **Usage**

## <span id="page-10-1"></span><span id="page-10-0"></span>**3.1 Models**

All file and image assets are grouped by category, however by default the Django admin and any other Django forms will only display ForeignKey fields as a single list. To make asset selection easier in forms, use the AssetForeignKey field instead as a drop-in replacement for ForeignKey.

For images:

```
from django.db import models
from blanc_basic_assets.fields import AssetForeignKey
class Album(models.Model):
   title = models.CharField(max_length=100)
    image = AssetForeignKey('assets.Image')
```
For files, an optional example:

```
from django.db import models
from blanc_basic_assets.fields import AssetForeignKey
class Post(models.Model):
   title = models.CharField(max_length=100)
   attachment = AssetForeignKey('assets.File', null=True, blank=True)
```